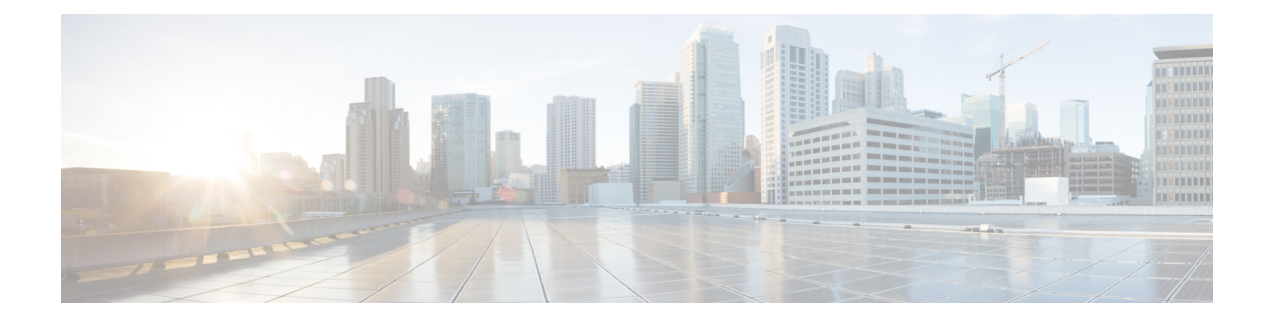

# **IP MAC Binding**

- [Information](#page-0-0) About IP MAC Binding, on page 1
- Use Cases for No IP MAC [Binding,](#page-0-1) on page 1
- [Disabling](#page-1-0) IP MAC Binding (CLI), on page 2
- [Verifying](#page-1-1) IP MAC Binding, on page 2

## <span id="page-0-0"></span>**Information About IP MAC Binding**

The wireless device tracking features, such as, theft detection, proxy, DHCP relay, gleaning, and suppression are enabled with IP MAC address binding configuration.

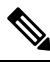

**Note** The IP MAC address binding is enabled by default in the policy profile.

### **No IP MAC Binding**

It disables all the wireless device tracking features for wireless clients' IPv4 address.

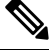

**Note**

It is not normally necessary to disable IP MAC binding, except for the following scenarios:

- When you have a single wireless station with multiple IP addresses.
- When you intentionally have duplicate IP addresses across clients.
- When you are using ARP-spoofing Network Access Control (NAC) devices.

## <span id="page-0-1"></span>**Use Cases for No IP MAC Binding**

The following are the use cases for No IP MAC binding:

## <span id="page-1-0"></span>**Disabling IP MAC Binding (CLI)**

#### **Procedure**

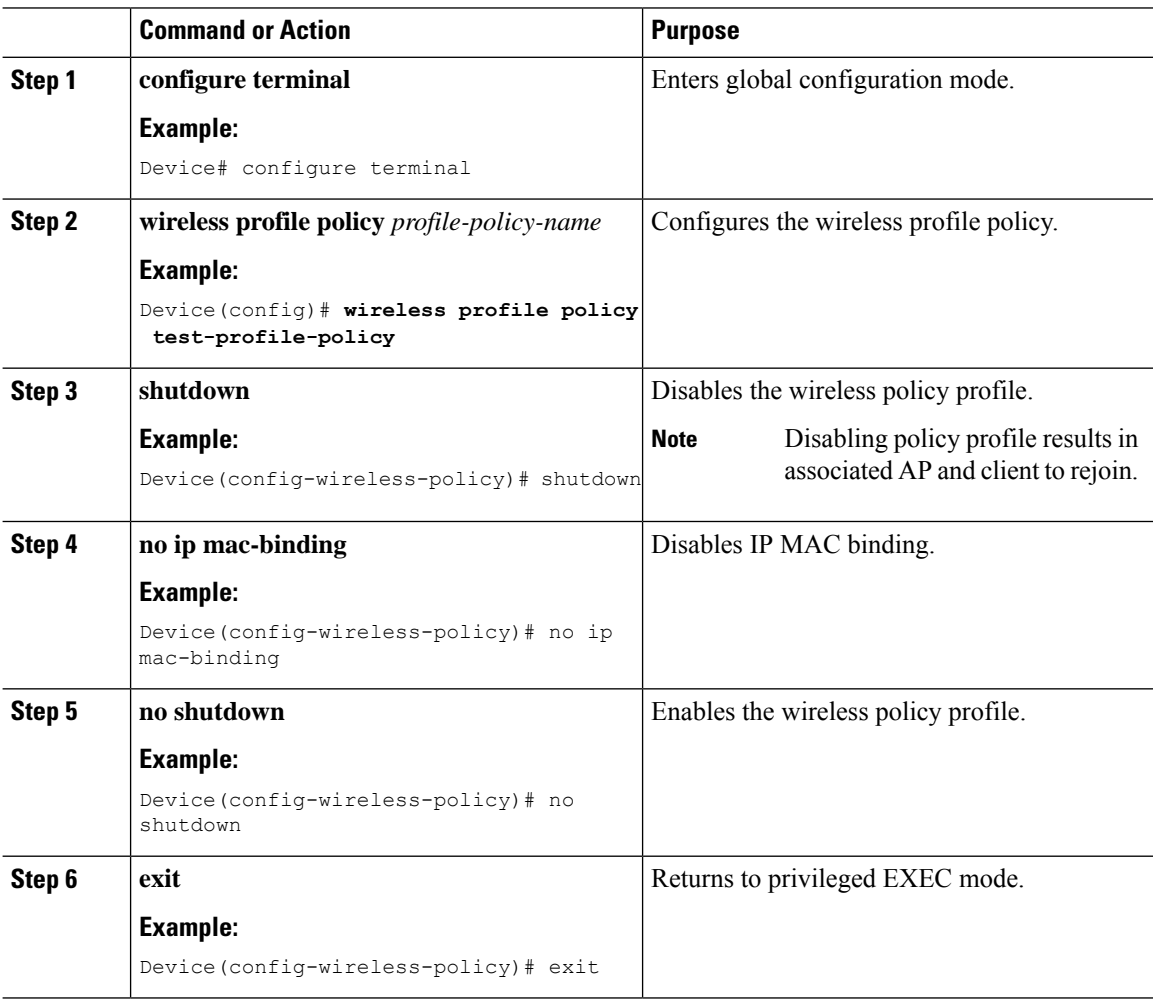

## <span id="page-1-1"></span>**Verifying IP MAC Binding**

To verify if the IP MAC binding is disabled or not, use the following command:

```
Device# show run | b wireless profile policy test-profile-policy
wireless profile policy test-profile-policy
no ip mac-binding
vlan VLAN0169
```